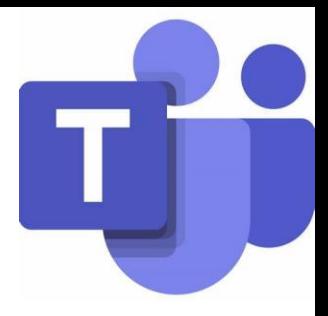

## **MS TEAMS**

## **1. ΟΜΑΔΑ**

- a. Δημιουργία Ομάδας
- b. Αλλαγή Ονόματος Ομάδας
- c. Προσθήκη Φωτογραφίας
- d. Διαγραφή Ομάδας
- e. Δημιουργία Κωδικού
- f. Μικρό κόλπο για προσθήκη μελών (members)

## **2. ΔΙΑΔΙΚΤΥΑΚΗ ΣΥΝΑΝΤΗΣΗ**

- a. Προγραμματισμός Διαδικτυακής Συνάντησης ρύθμιση του ONLY ME
- b. Ακύρωση / Διαγραφή Διαδικτυακής συνάντησης
- c. Σύνδεση σε προγραμματισμένη Διαδικτυακή Συνάντηση & Άμεση Συνάντηση
- d. Άλλα σημαντικά στοιχεία Background / End meeting / Include computer sound

## **3. ΦΑΚΕΛΟΣ – ΑΡΧΕΙΑ**

- a. Δημιουργία Αρχείου Φακέλου
- b. Αλλαγή Ονόματος Αρχείου Φακέλου
- c. Διαγραφή Αρχείου Φακέλου
- d. Ανέβασμα (Upload) & Κατέβασμα (Download) Αρχείων Φακέλων
- e. Φάκελος **Class Material**

**Ομάδα Καθηγητών Πληροφορικής**